# Outil Cleaning

Mode d'emploi

#### Comment accède-t-on à l'outil de nettoyage

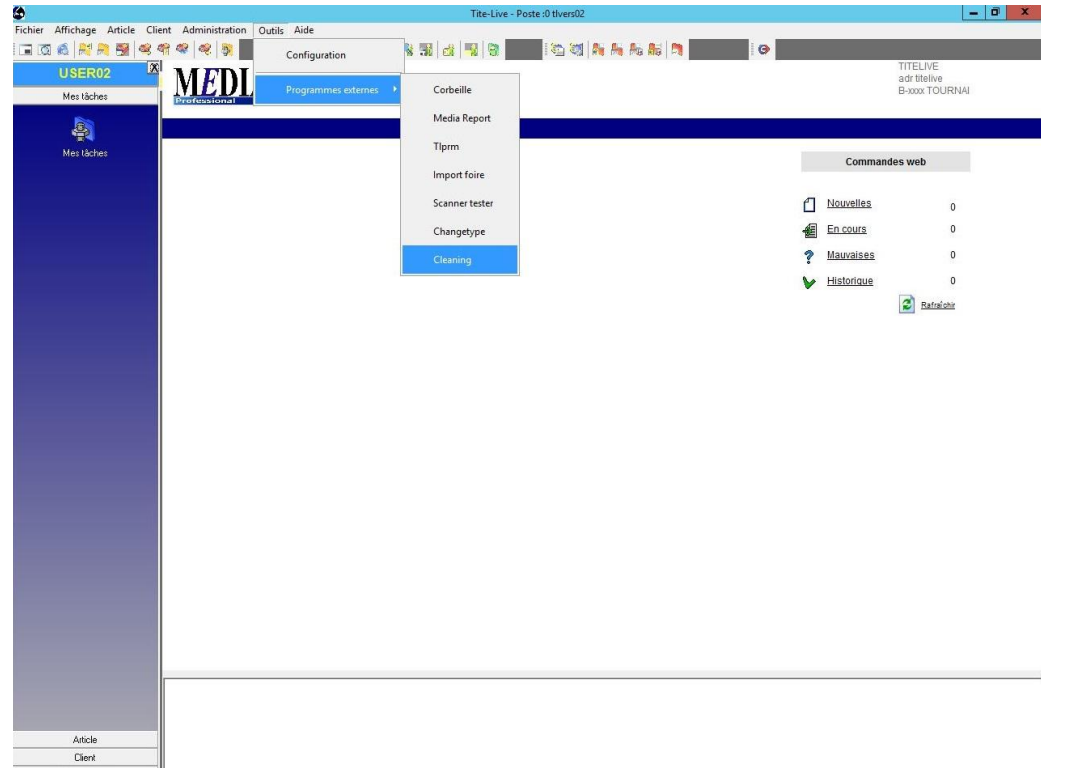

Administration

Allez dans:

- Outils
	- Programmes externes
		- Cleaning

### **Utilisation**

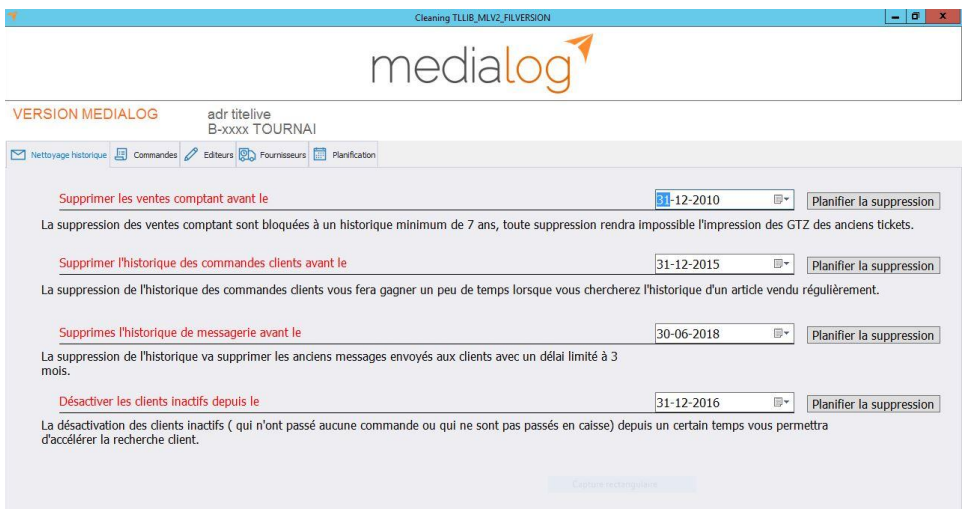

L'outil s'ouvre directement sur l'onglet concernant les historiques.

2 choses à connaître à propos de cette page:

- 1) les dates affichées sont celles en dessous desquelles, il n'est pas possible d'effectuer des suppressions (cà-d. on ne peut supprimer que des données antérieures à ces dates).
- 2) Deuxièmement, les suppressions ne se font pas tout de suite mais sont planifiées. Vous allez donc créer des tâches planifiées qui seront regroupées dans l'onglet PLANIFICATION.

#### Nettoyage des commandes: Commandes "Magasin"

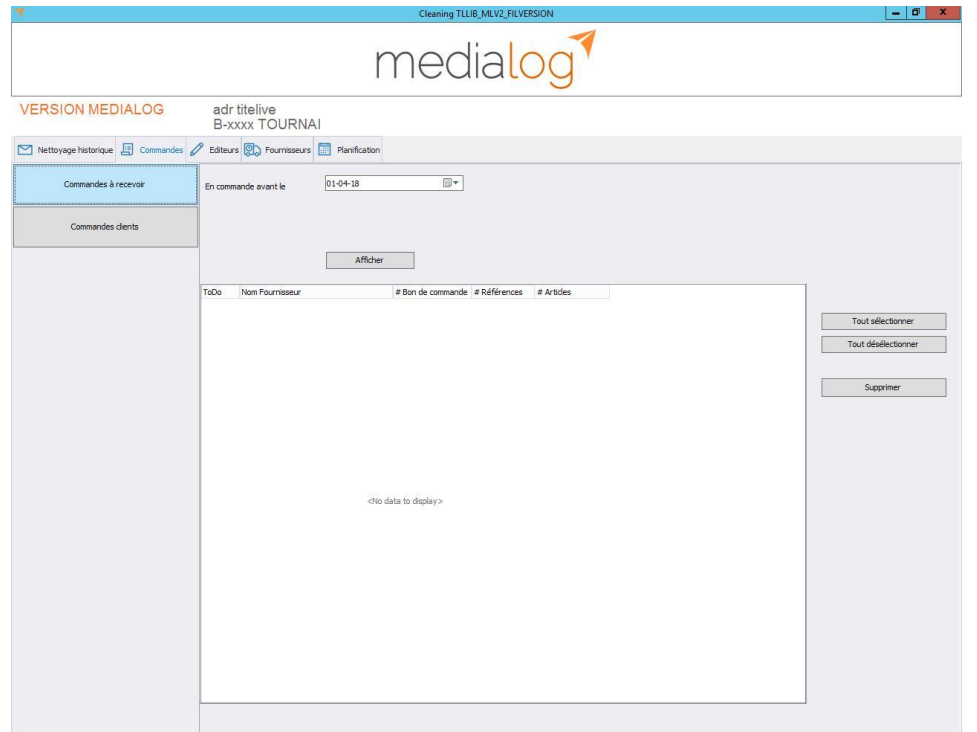

**Important ! Contrairement à l'onglet précédent, les suppressions se font immédiatement (pas de planification)!**

Le bouton "Commandes à recevoir" permet de supprimer les commandes envoyées jamais reçues. Par mesure de sécurité, il n'est pas possible d'introduire une date inférieure à 6 mois.(1er jour du mois en cours-6 mois)

Procédure: après avoir entré la date, cliquez sur "Afficher", sélectionnez les commandes Fournisseurs que vous souhaitez supprimer (où "tout sélectionner") puis terminer en cliquant sur "Supprimer"

#### Commandes clients

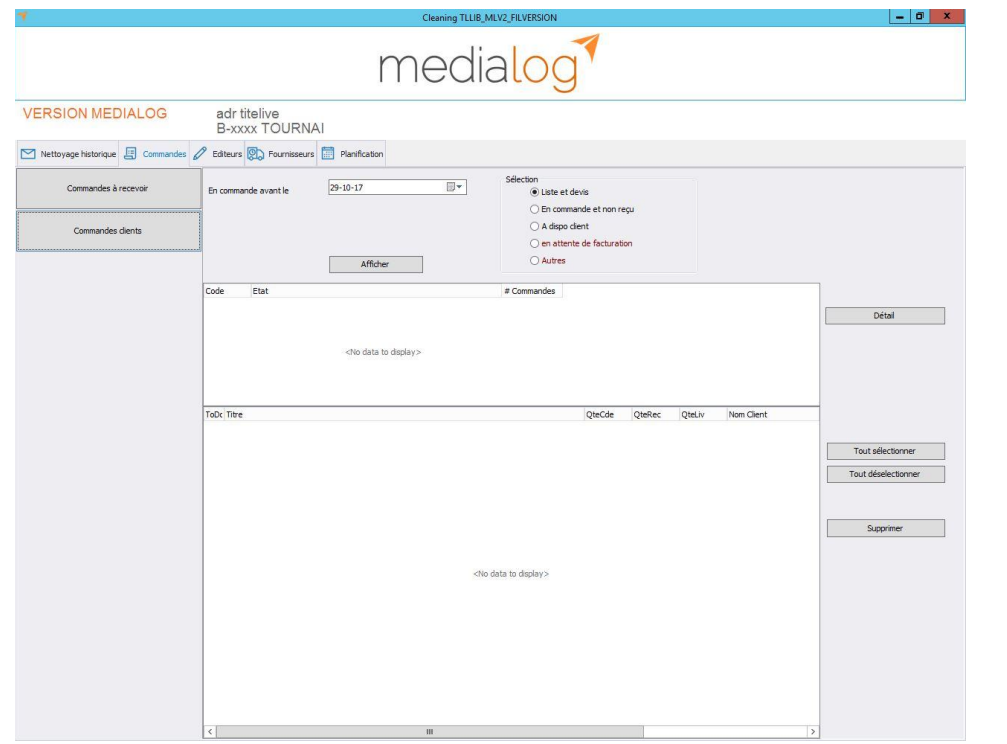

La suppression des commandes clients fonctionnent sur le même principe:

- On définit une date (par sécurité seule une date antérieure à un an calendrier est autorisée)
- Choisir un type de commande

*Les requêtes en rouge sont purement informatives et ne pourront faire l'objet de suppression*

- Cliquez sur "Afficher" pour obtenir les résultats par rubriques

#### Commandes clients (suite)

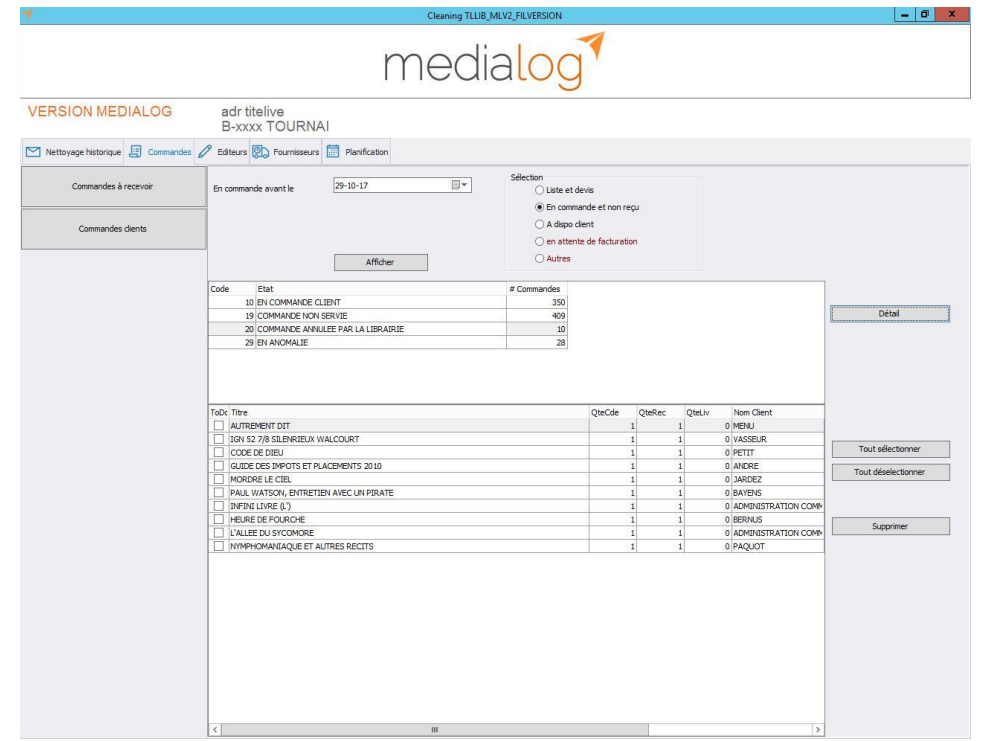

- Puis sélectionnez la rubrique souhaitée
- cliquez sur "Détails" pour voir ce qu'elle contient (ou double cliquez dessus).
- Pour terminer cochez ce que vous voulez voir disparaître et "Supprimer"

**Attention : quand vous supprimez une commande client dont le statut est Bien Reçu ou A Dispo Client, vous en modifiez le stock !**

## Les onglets Éditeurs et Fournisseurs

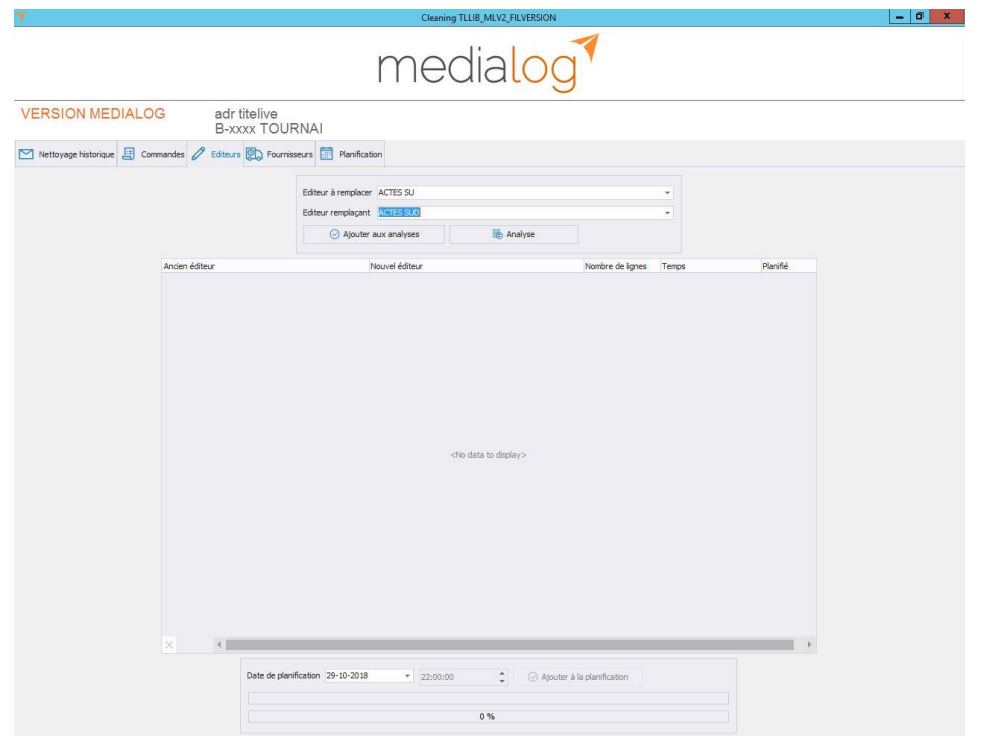

Ces onglets servent à modifier les noms de vos Éditeurs, de vos Fournisseurs et fonctionnent en mode planification.

Dans cet exemple on remplace ACTES SU par ACTES SUD. Cela signifie que tous les livres dont l'éditeur était ACTES SU vont passer sous ACTES SUD. C'est le même principe pour les Fournisseurs.

- indiquez l'éditeur à remplacer ainsi que son remplaçant
- puis cliquez sur "Ajoutez aux analyses" (réitérez si d'autres éditeurs nécessitent des modifications).
- cliquez sur "Analyser", vous verrez alors le nombre de lignes concernées par ces changements
- Il ne vous reste plus qu'à planifier cette tâche

#### Planification

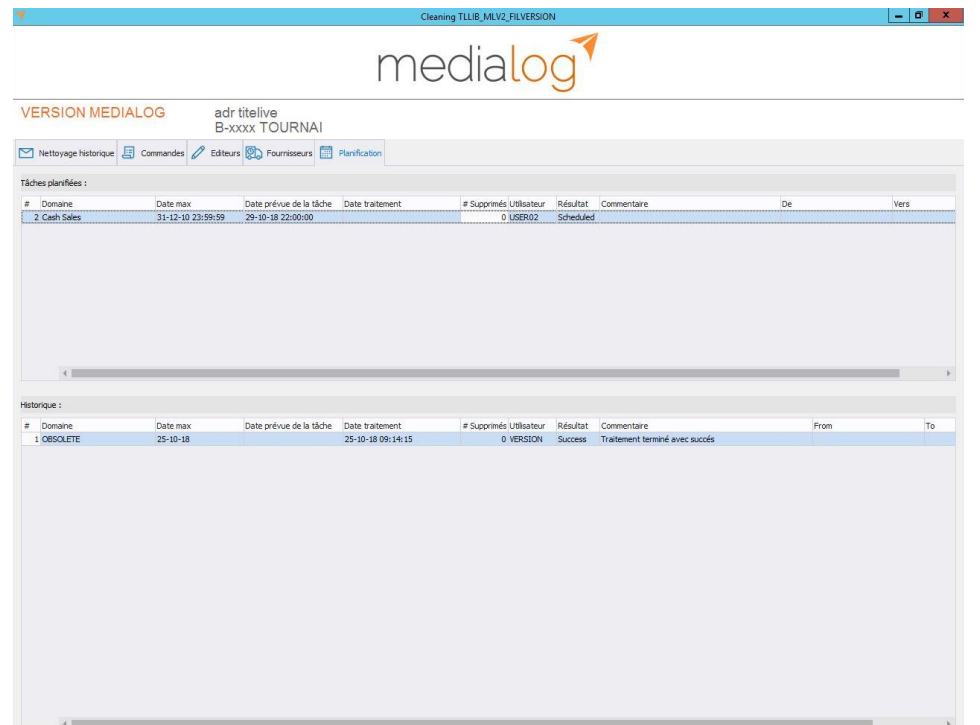

L'onglet PLANIFICATION reprend les détails de toutes les tâches planifiées (exécutées ou à exécuter) aussi bien celles créées par vous que celles qui tournent automatiquement (ex : OBSOLETE).

En cas d'erreur dans vos tâches planifiées, vous pouvez toujours les annuler en faisant un clic droit dessus et en choisissant "Supprimer".

N.-B. Nous avons opté pour un outil de planification afin d'éviter tout blocage ou ralentissement excessif de votre Medialog au cas où la requête exécutée porterait sur un trop grand nombre de données.